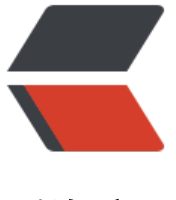

链滴

## 在 IDEA 里斗[个地](https://ld246.com)主不过分吧!

作者:anlingyi

- 原文链接:https://ld246.com/article/1655264665482
- 来源网站: [链滴](https://ld246.com/member/anlingyi)
- 许可协议:[署名-相同方式共享 4.0 国际 \(CC BY-SA 4.0\)](https://ld246.com/article/1655264665482)

<p>原文地址:<a href="https://ld246.com/forward?goto=https%3A%2F%2Fxeblog.cn%2Farti les%2F96" target="\_blank" rel="nofollow ugc">https://xeblog.cn/articles/96</a></p> <blockquote> <p>开源地址:<a href="https://ld246.com/forward?goto=https%3A%2F%2Fgithub.com%2Fa lingyi%2Fxechat-idea" target="\_blank" rel="nofollow ugc">https://github.com/anlingyi/xecha  $-idea < /a > < /p$ </blockquote> <h2 id="前言">前言</h2> <p>如果说, 在 <a href="https://ld246.com/article/1652538061383">IDEA 里下个棋很过分</a ,那在 IDEA 里斗个地主,是不是就更过分了?</p> <p><img src="https://ld246.com/images/img-loading.svg" alt="image.png" data-src="https: /b3logfile.com/file/2022/06/40f17d2383c346f385986c34c5e785d5.png?imageView2/2/interla e/1/format/jpg"></p> <h2 id="开始">开始</h2> <h3 id="登入">登入</h3> <p>通过 <code>#login {昵称}</code> 命令登入服务器</p> <p><img src="https://ld246.com/images/img-loading.svg" alt="image.png" data-src="https: /b3logfile.com/file/2022/06/c0f9a500063b464db0d03bbefacdffdc.png?imageView2/2/interla e/1/format/jpg"></p> <h3 id="查看游戏列表">查看游戏列表</h3> <p>通过<code>#showGame</code>命令查看游戏列表</p> <p><img src="https://ld246.com/images/img-loading.svg" alt="image.png" data-src="https: /b3logfile.com/file/2022/06/e5db13602c1f4ef58bbbacf84dd26864.png?imageView2/2/interla e/1/format/jpg"></p> <h3 id="运行斗地主游戏">运行斗地主游戏</h3> <p>通过 <code>#play {游戏编号}</code> 命令运行游戏</p> <p>启动斗地主游戏命令</p> <pre><code class="highlight-chroma"><span class="highlight-line"><span class="highlight cl">#play 1 </span></span></code></pre> <p><img src="https://ld246.com/images/img-loading.svg" alt="image.png" data-src="https: /b3logfile.com/file/2022/06/4572847be602440aab54783321e75def.png?imageView2/2/interl ce/1/format/jpg"></p> <p>支持人机和联机两种游戏方式,咱们先来看下人机模式,直接点击 "开始游戏" 按钮</p> <p><img src="https://ld246.com/images/img-loading.svg" alt="image.png" data-src="https: /b3logfile.com/file/2022/06/323891b3b155464081dd8a8bc4a958ff.png?imageView2/2/interl ce/1/format/jpg"></p> <p>内置的机器人有点笨笨的哦,小心你的队友,嘿嘿!</p> <h4 id="叫分">叫分</h4> <p>开始游戏之后,系统会随机指定一名玩家优先叫分,叫分区间为 <code>1~3</code> 分,叫 高者为地主,也可以选择不叫,如果都不叫,则系统重新发牌,进行新一轮叫分,直到有人成为地主 止。</p> <p><img src="https://ld246.com/images/img-loading.svg" alt="image.png" data-src="https: /b3logfile.com/file/2022/06/145c85bc5b2341369e4d2a0412137863.png?imageView2/2/interl ce/1/format/jpg"></p> <p><img src="https://ld246.com/images/img-loading.svg" alt="image.png" data-src="https: /b3logfile.com/file/2022/06/9f52a10069f3437bbbb1b556523a03f3.png?imageView2/2/interla e/1/format/jpg"></p> <p><img src="https://ld246.com/images/img-loading.svg" alt="image.png" data-src="https: /b3logfile.com/file/2022/06/160cbce9b8894c3597102a05edb76d6b.png?imageView2/2/interl ce/1/format/jpg"></p> <h4 id="出牌">出牌</h4> <p>点击你要出的牌,当 "出牌" 按钮显示为可点击时,则可点击按钮出牌</p> <p><img src="https://ld246.com/images/img-loading.svg" alt="image.png" data-src="https: /b3logfile.com/file/2022/06/e82cfccda05642c09edd0b17dbe38d8c.png?imageView2/2/interl ce/1/format/jpg"></p>

<p><img src="https://ld246.com/images/img-loading.svg" alt="image.png" data-src="https: /b3logfile.com/file/2022/06/55f8987256f246ac9c75cdb2e2d3f3af.png?imageView2/2/interlac /1/format/jpg"></p>

<p>当不想出牌或没有能出的牌时,可点击 "过!" 按钮,跳过出牌</p>

<p><img src="https://ld246.com/images/img-loading.svg" alt="image.png" data-src="https: /b3logfile.com/file/2022/06/41c8fe0222ad4d939dd369a4da867de8.png?imageView2/2/interl ce/1/format/jpg"></p>

<p><img src="https://ld246.com/images/img-loading.svg" alt="image.png" data-src="https: /b3logfile.com/file/2022/06/cf2481d02a794b8fba610b2f820556a9.png?imageView2/2/interla e/1/format/jpg"></p>

<p>这机器人。。人如其名 :sweat\_smile:</p>

<p><img src="https://ld246.com/images/img-loading.svg" alt="image.png" data-src="https: /b3logfile.com/file/2022/06/10f59efe6bc24945ba4d8d11f2a73d48.png?imageView2/2/interla e/1/format/jpg"></p>

<h4 id="联机模式">联机模式</h4>

<p>点击 "创建房间" 按钮,可选择创建 2 人房或 3 人房</p>

<p><img src="https://ld246.com/images/img-loading.svg" alt="image.png" data-src="https: /b3logfile.com/file/2022/06/5c5db45fe2964796885031a618469c31.png?imageView2/2/interl ce/1/format/jpg"></p>

<p>咱们创建一个 3 人房,来个 3 人联机斗地主,2 人房的话,会带一个笨蛋机器人,哈哈哈~</p> <p>点击 "邀请" 按钮邀请其它玩家进入房间</p>

<p><img src="https://ld246.com/images/img-loading.svg" alt="image.png" data-src="https: /b3logfile.com/file/2022/06/639cbaa16eef4b1f9910a41460aebddd.png?imageView2/2/interla e/1/format/jpg"></p>

<p>玩家在接收到游戏邀请之后,只需通过 <code>#join</code> 命令,即可加入游戏! </p> <p><img src="https://ld246.com/images/img-loading.svg" alt="image.png" data-src="https: /b3logfile.com/file/2022/06/1874a457480442ff8f03326c1efdb1fc.png?imageView2/2/interlac /1/format/jpg"></p>

<p>当所有玩家都已准备好之后,即可点击 "开始游戏" 按钮开始斗地主游戏啦~</p>

<p><img src="https://ld246.com/images/img-loading.svg" alt="image.png" data-src="https: /b3logfile.com/file/2022/06/5ded85cb557242749d5122b3ec727f3b.png?imageView2/2/interl ce/1/format/jpg"></p>

<p><img src="https://ld246.com/images/img-loading.svg" alt="image.png" data-src="https: /b3logfile.com/file/2022/06/6cd8f97f876c4b03a37d26345136e162.png?imageView2/2/interla e/1/format/jpg"></p>

<h4 id="安全-摸鱼-模式">安全"摸鱼"模式</h4>

<p>相信大家都看到了右下方有个 "Debug Mode" 选项,这个选项就是用来设置游戏界面元素的 示的。</p>

<p>有 3 种显示方式</p>

<p><strong>Default</strong></p>

<p>默认模式。也就是我们现在所看见的显示方式,这个模式就是正常的一个游戏显示模式,会正常 显示游戏卡牌和提示信息。</p>

<p><strong>Soft</strong></p>

<p>柔性模式。这个模式不会显示顶部的游戏名称,也不会显示花色信息,同时会将卡牌颜色设置为 DEA 主题色,这样就不会太显眼了。</p>

<p><img src="https://ld246.com/images/img-loading.svg" alt="image.png" data-src="https: /b3logfile.com/file/2022/06/0505e20d387c4ae5a50bb08e24fb22d6.png?imageView2/2/interl ce/1/format/jpg"></p>

<p><strong>Hard</strong></p>

<p>硬性模式。这个模式就厉害了,嘿嘿~ 直接上图</p>

<p><img src="https://ld246.com/images/img-loading.svg" alt="image.png" data-src="https: /b3logfile.com/file/2022/06/581b70db65334870a0fc74977173b84a.png?imageView2/2/interl

```
ce/1/format/jpg"></p>
<p>在这个模式中,游戏名称会显示为 "Synergy Debugging" , 译为 "协同调试" , 而玩家昵
会显示为 "Machine 01、Machine 02、Machine 03", 地主被显示为 "Master", 农民被显示为
"Slave","过!" 按钮显示为 "Run!","出牌" 按钮显示为 "Debug",像不像是在做什
分布式集群调试?</p>
<p>卡牌的显示就更离谱了,使用 "16 进制" 显示,嘿嘿~</p>
<p>为了能够稍微提高一点卡牌的可读性,卡牌 "2~9"和 "A", 直接可以通过 16 进制末尾值
识出来,其它卡牌对应如下:</p>
<table>
<thead>
<tr>
<th>16 进制</th>
<th>卡牌值</th>
\langle/tr\rangle</thead>
<tbody>
<tr>
<td>0x0</td>
<td>10</td>
\langletr>
<tr>
<td>0xB</td>
<td>J</td>
\langle tr \rangle<tr>
<td>0xC</td><td>Q</td>
\langle/tr\rangle<tr>
<td>0xD</td>
<td>K</td>
\langletr>
<tr>
<td>0xE</td><td>小王(王) </td>
\langletr>
<tr><td>0xF</td>
<td>大王(皇) </td>
\langle/tr\rangle</tbody>
</table>
<p>咱们也可以通过鼠标悬浮于牌上的方式查看卡牌值</p>
<p><img src="https://ld246.com/images/img-loading.svg" alt="image.png" data-src="https:
/b3logfile.com/file/2022/06/51ef6b8f7cf04e909118dfe84897d852.png?imageView2/2/interla
e/1/format/jpg"></p>
<p>这时,就有哥哥姐姐弟弟妹妹叔叔婶婶大哥大嫂开始发问了:"你这游戏界面倒是挺安全,但左
的聊天界面是不是就有点过于碍眼了?"</p>
<p><img src="https://ld246.com/images/img-loading.svg" alt="image.png" data-src="https:
/b3logfile.com/file/2022/06/e6cd93c6f3894d60a264d868ee392dbd.png?imageView2/2/interl
ce/1/format/jpg"></p>
<p>有没有一种可能,左边窗口可以拉动?</p>
<p><img src="https://ld246.com/images/img-loading.svg" alt="image.png" data-src="https:
```
/b3logfile.com/file/2022/06/b4474911c3114f9da610385b15234290.png?imageView2/2/interl

ce/1/format/jpg"></p> <p>不想拉的话,也可以选择开启 "浑水摸鱼" 模式</p> <p>使用命令 <code>#mode 1</code> 开启</p> <p><img src="https://ld246.com/images/img-loading.svg" alt="image.png" data-src="https: /b3logfile.com/file/2022/06/35c42727d6964e869834dfdb38d3254f.png?imageView2/2/interl ce/1/format/jpg"></p> <p>再使用 <code>#clean</code> 命令, 让自己变的更加清白</p> <p><img src="https://ld246.com/images/img-loading.svg" alt="image.png" data-src="https: /b3logfile.com/file/2022/06/d94c98fed358449fa4c2de66900f415c.png?imageView2/2/interla e/1/format/jpg"></p> <p>这样聊天记录就会被隐藏了,包工头问话了,你就说你在调试代码!</p> <p><img src="https://ld246.com/images/img-loading.svg" alt="image.png" data-src="https: /b3logfile.com/file/2022/06/8a1c09b16f2c483d82faf4606dddd06b.png?imageView2/2/interla

 $e/1$ /format/jpg"> </p>